# **LAB 7 Database Queries**

# **John Dempsey**

COMP-232: Programming Languages California State University, Channel Islands October 9, 2024 Hard Due Date: October 16, 2024

Databases store data, lots and lots of data. They allow you to ask questions and get answers by writing and running queries. Queries are written in the Structured Query Language (SQL), which is a standardized language which works with any database.

The four basic SQL commands used by programmers are: **SELECT**, **INSERT**, **UPDATE**, and **DELETE**.

The first step is to install the client software called libsqlclient-dev onto your Windows laptop. We'll search for any Ubuntu updates and install them first. Then, we'll install libsqlclient-dev software by running:

% **sudo apt-get update**

% **sudo apt-get upgrade**

**% sudo apt-get install mysql-client-core-8.0**

% **sudo apt-get install libsqlclient-dev**

For Mac users, you can use:

% **brew update**

% **brew upgrade**

% **brew install mysql-client**

Let's record what you type using:

# **% script database.txt**

Script started, file is database.txt

% **ls**

database.txt

Make sure you see "Script started" message and the database.txt file as you will need to upload the database.txt file to comp232.com to compete this assignment.

Log into MySQL database on comp232.com by using:

john@oho:~/LAB7\$ **mysql -u class -h comp232.com -p** Enter password: **CSUCIcomp232\$** Welcome to the MySQL monitor. Commands end with ; or \g. Your MySQL connection id is 10926 Server version: 8.0.30-0ubuntu0.20.04.2 (Ubuntu)

Copyright (c) 2000, 2022, Oracle and/or its affiliates.

Oracle is a registered trademark of Oracle Corporation and/or its affiliates. Other names may be trademarks of their respective owners.

Type 'help;' or '\h' for help. Type '\c' to clear the current input statement.

# **mysql> show databases;**

```
+--------------------+
| Database |
+--------------------+
| classicmodels |
| information_schema |
| mysql |
| performance_schema |
| soar |
| sys |+--------------------+
6 rows in set (0.00 sec)
```
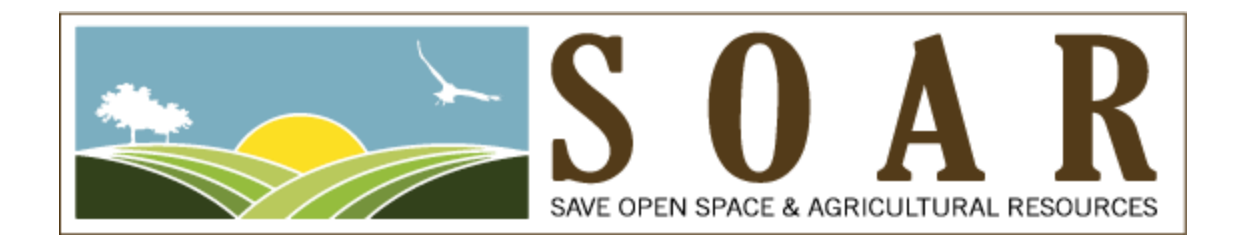

# **SOAR Database**

# **mysql> use soar;**

Reading table information for completion of table and column names You can turn off this feature to get a quicker startup with -A

Database changed

### **mysql> show tables;**

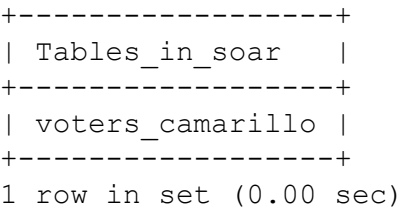

# **mysql> desc voters\_camarillo;**

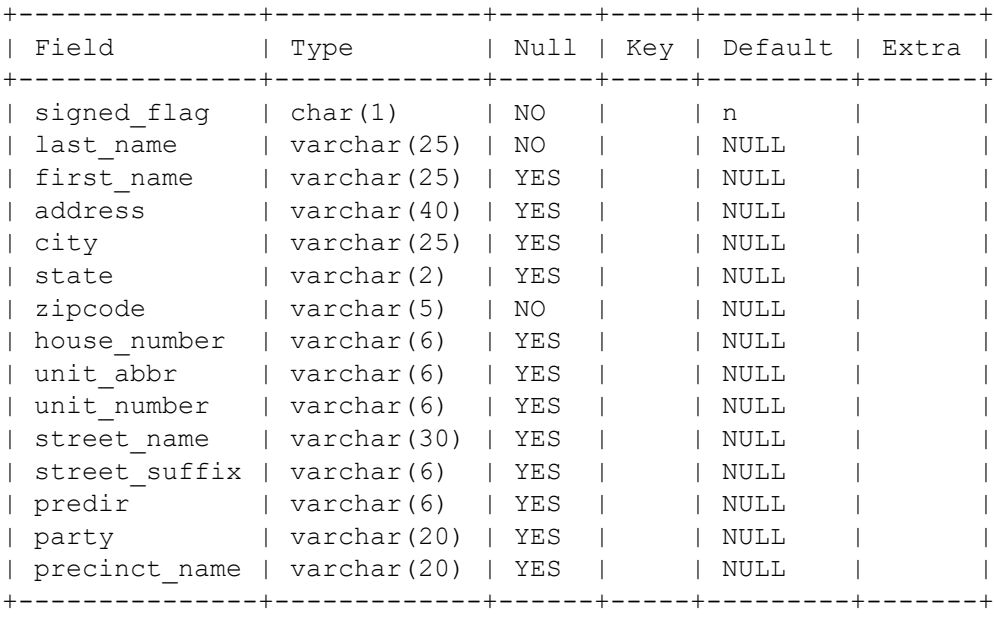

15 rows in set (0.00 sec)

# **mysql> select count(\*) from voters\_camarillo;**

+----------+

```
| count(*) |
+----------+
| 37568 |
+----------+
1 row in set (0.03 sec)
```
**mysql> select distinct party from voters\_camarillo;**

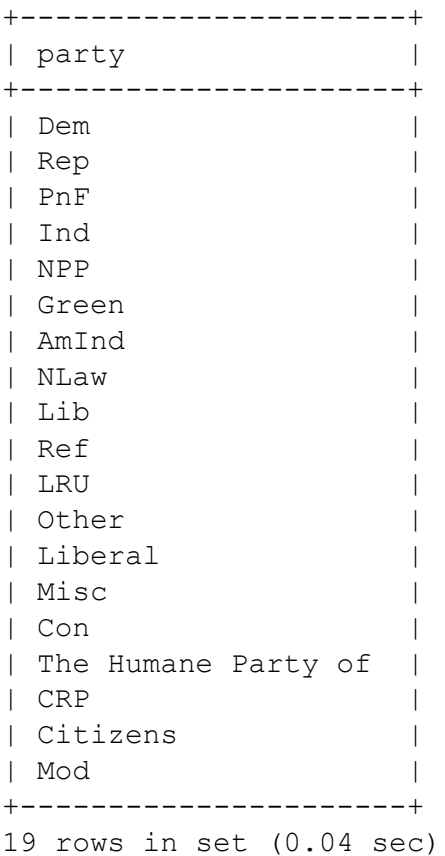

**mysql> select count(\*) from voters\_camarillo where party = 'Dem';**

```
+----------+
| count (*) |
+----------+
| 12158 |
+----------+
1 row in set (0.02 sec)
```
**mysql> select count(\*) from voters\_camarillo where party = 'Rep';**

**mysql> select count(\*) from voters\_camarillo where party = 'Ind';**

**mysql> select count(\*) from voters\_camarillo where address like '%Rowland%';**

```
+----------+
| count (*) |
+----------+
| 234 |
+----------+
1 row in set (0.04 sec)
```
mysql> **select count(\*) from voters\_camarillo where address like '%Pierside%';**

```
+----------+
| count (*) |
+----------+
| 32 |
+----------+
1 row in set (0.03 sec)
```
### **mysql> select \* from voters\_camarillo where address like '%Pierside%';**

```
+-------------+-----------+------------+------------------+-----------+-------+---------+--------
------+-----------+-------------+-------------+---------------+--------+-------+----------------+
| signed flag | last name | first name | address | city | state | zipcode |
house number | unit abbr | unit number | street name | street suffix | predir | party |
precinct_name |
+-------------+-----------+------------+------------------+-----------+-------+---------+--------
------+-----------+-------------+-------------+---------------+--------+-------+----------------+
| n | Beck | Cherie | 1672 Pierside Ln | Camarillo | CA | 93010 | 1672 
| | | Pierside | Ln | | Dem | Camarillo #301 |
| n | Carr | Randall | 1691 Pierside Ln | Camarillo | CA | 93010 | 1691 
| | | Pierside | Ln | | Rep | Camarillo #301 |
| Y | Collins | Brian | 1664 Pierside Ln | Camarillo | CA | 93010 | 1664 
| | | Pierside | Ln | | NPP | Camarillo #301 |
| Y | Collins | Karey | 1664 Pierside Ln | Camarillo | CA | 93010 | 1664 
| | | Pierside | Ln | | NPP | Camarillo #301 |
```

```
And on and on …
```
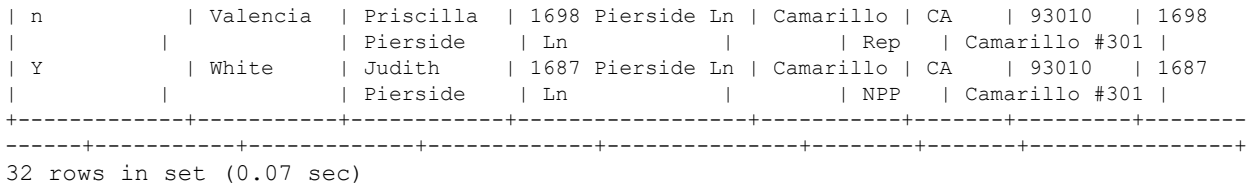

# **mysql> select \* from voters\_camarillo where address like '%Pierside%' and signed\_flag = 'Y';**

Displays 6 voters who live on Pierside Street and signed the SOAR petition.

**mysql> select \* from voters\_camarillo where signed\_flag = 'Y';**

+----------+  $|$  count  $(*)$  | +----------+ | 5109 | +----------+ 1 row in set (0.04 sec)

# **mysql> select count(\*) from voters\_camarillo;**

+----------+ | count(\*) | +----------+ | 37568 | +----------+ 1 row in set (0.03 sec)

# **classicmodels Database**

# MySQL Sample Database Diagram

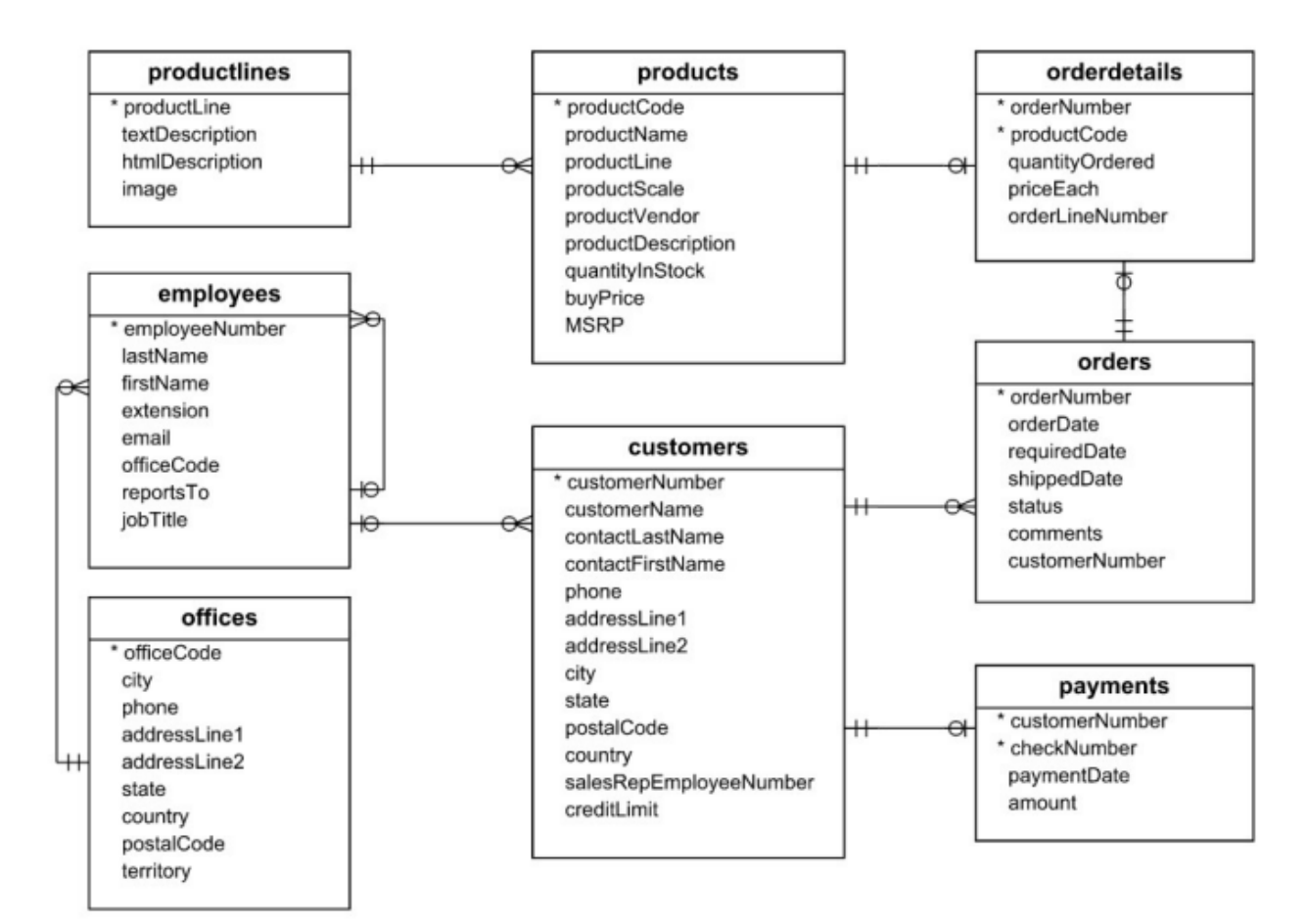

## **Figure 1. ER Diagram for classicmodels Database**

# **mysql> show databases;**

#### **mysql> use classicmodels;**

Reading table information for completion of table and column names You can turn off this feature to get a quicker startup with -A

Database changed

### **mysql> show tables;**

```
+-------------------------+
| Tables_in_classicmodels |
+-------------------------+
| customers |
| employees |
| offices |
| orderdetails |
| orders |
| payments |
| productlines |
| products |
+-------------------------+
8 rows in set (0.00 sec)
```
# **mysql> desc customers;**

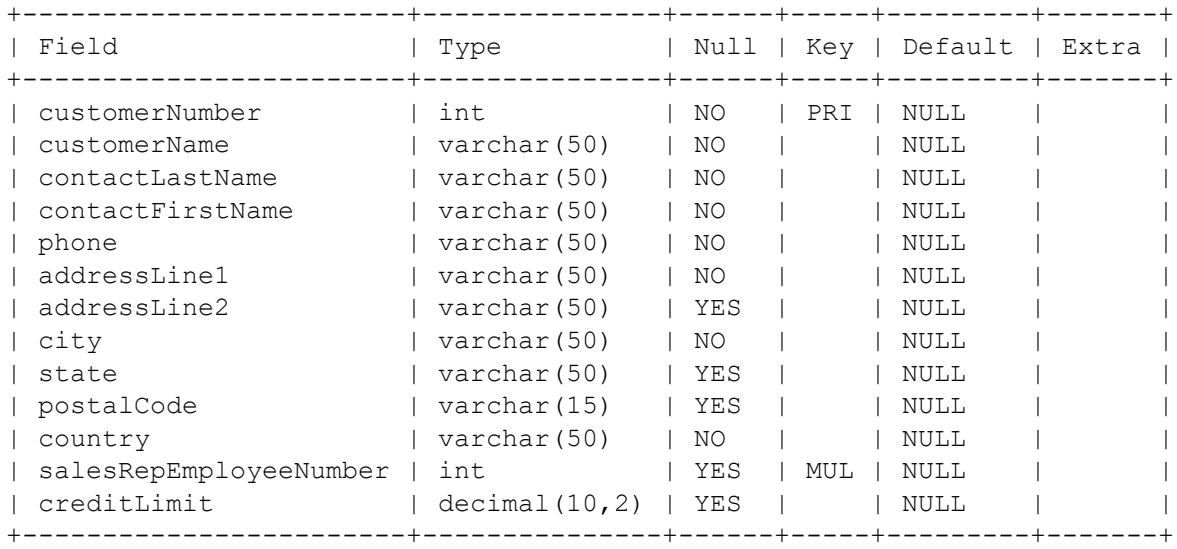

13 rows in set (0.00 sec)

# **mysql> desc employees;**

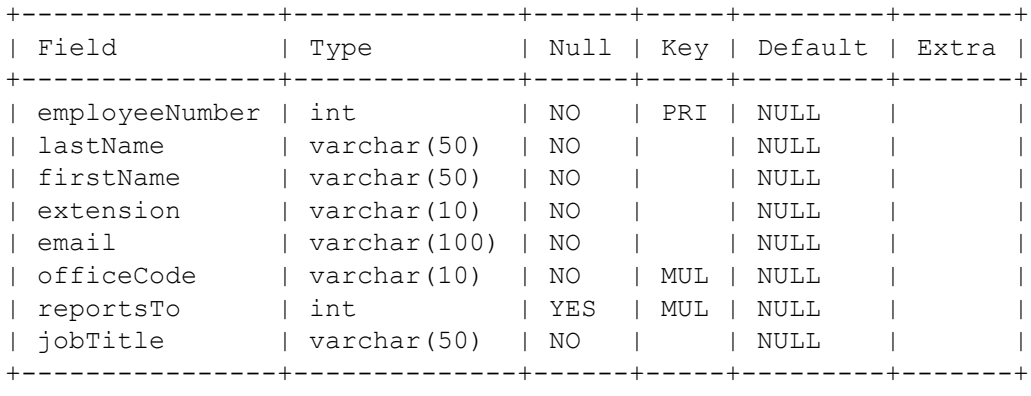

8 rows in set (0.00 sec)

## **mysql> select count(\*) from employees;**

```
+----------+
| count (*) |
+----------+
| 23 |
+----------+
1 row in set (0.03 sec)
```
### **mysql> select \* from employees;**

#### **mysql> desc offices;**

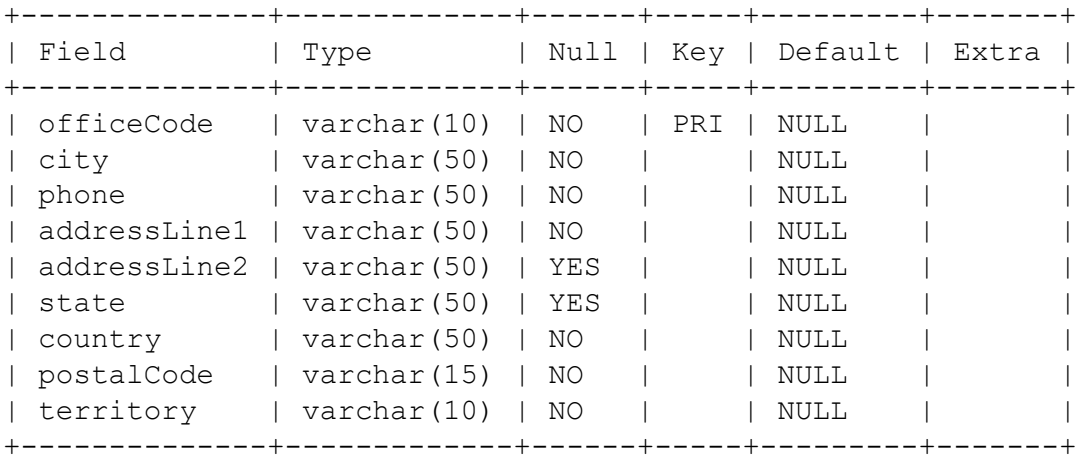

9 rows in set (0.00 sec)

#### **mysql> select city, state from offices;**

#### *This is an example of how you can select data from two tables by using a join.*

**mysql> select employeenumber, firstname, lastname, city, state from employees e, offices o where e.officecode = o.officecode and city = 'San Francisco';** +----------------+-----------+-----------+---------------+-------+ | employeenumber | firstname | lastname | city | state | +----------------+-----------+-----------+---------------+-------+ | 1002 | Diane | Murphy | San Francisco | CA | | 1056 | Mary | Patterson | San Francisco | CA | | 1076 | Jeff | Firrelli | San Francisco | CA | | 1143 | Anthony | Bow | San Francisco | CA | | 1165 | Leslie | Jennings | San Francisco | CA | | 1166 | Leslie | Thompson | San Francisco | CA | +----------------+-----------+-----------+---------------+-------+

```
6 rows in set (0.00 sec)
```
#### **mysql> show tables;**

+-------------------------+ | Tables\_in\_classicmodels | +-------------------------+ | customers | | employees | | offices | | orderdetails | | orders | | payments | | productlines | | products | +-------------------------+ 8 rows in set (0.00 sec)

# **mysql> desc products;**

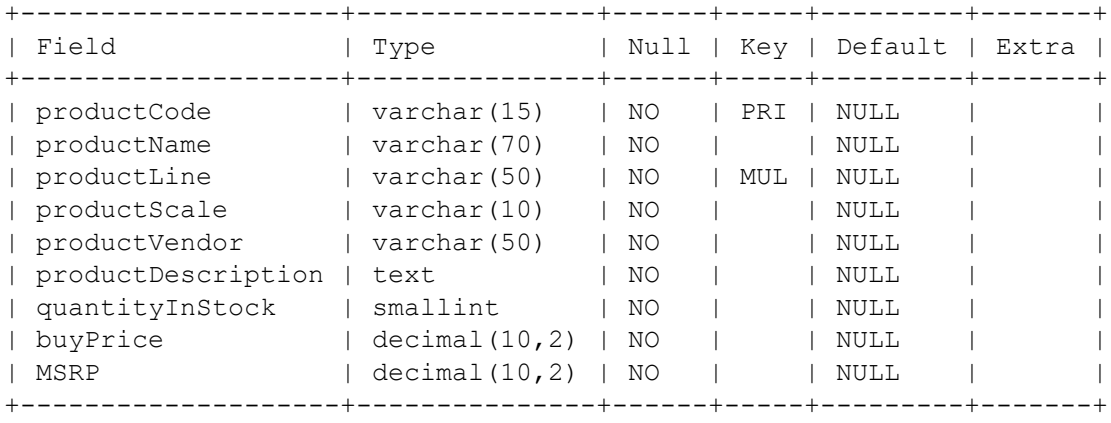

9 rows in set (0.00 sec)

# **mysql> quit**

Bye

**% exit Script done, file is database.txt**

# **To receive credit, upload database.txt to your LAB7 directory.**